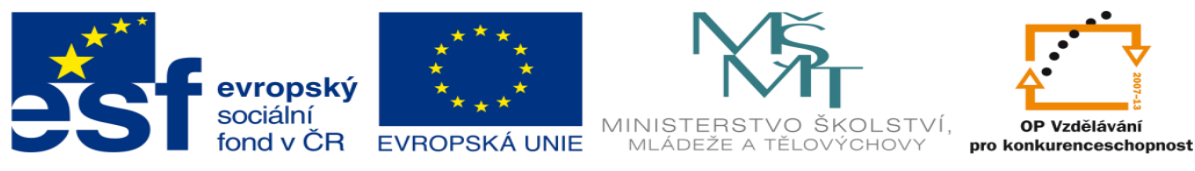

INVESTICE DO ROZVOJE VZDĚLÁVÁNÍ

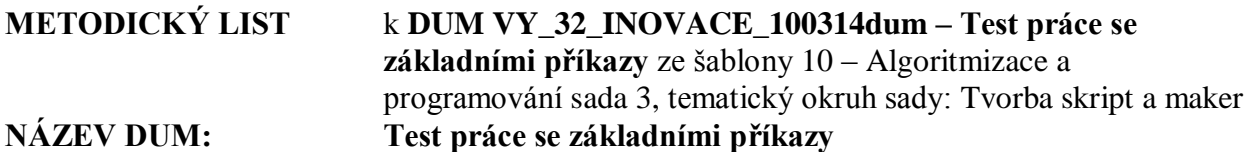

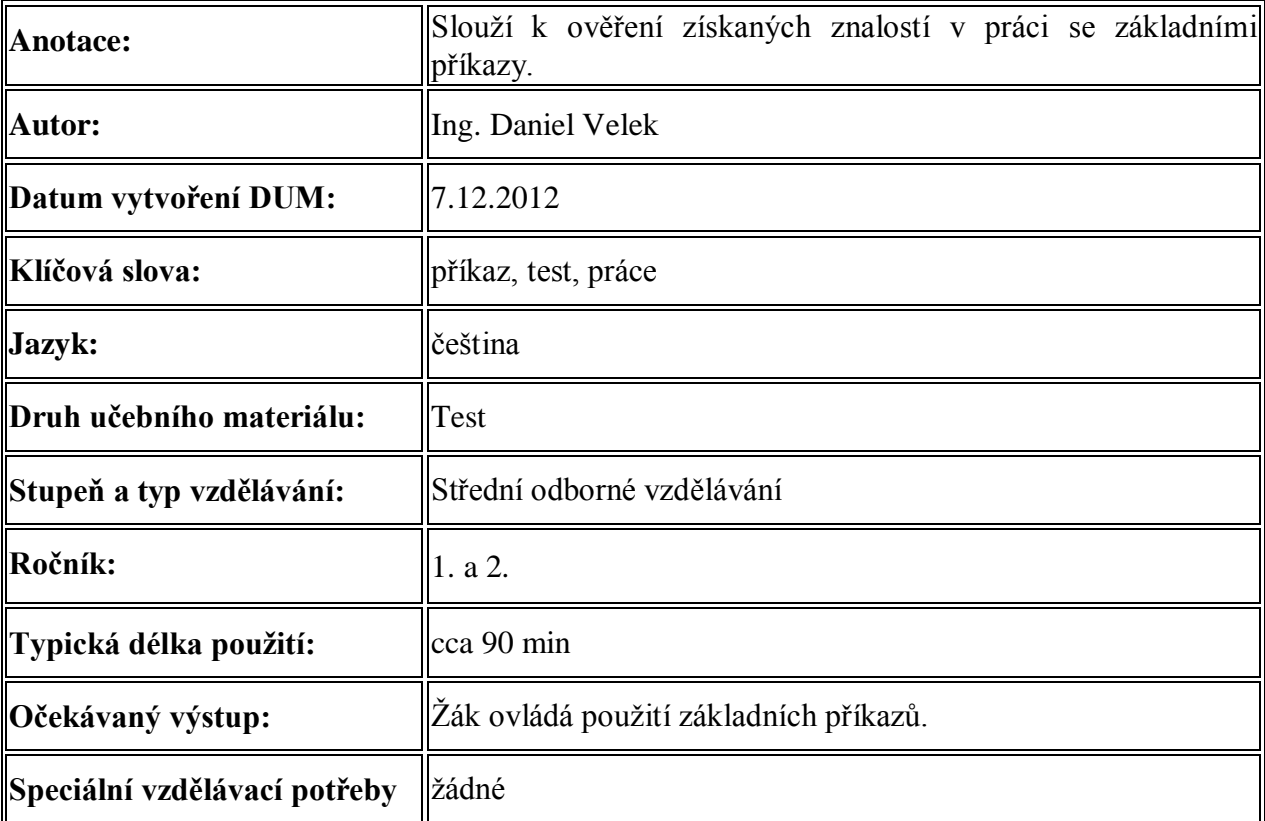

## **Řešení:**

```
A)
1.
cd c:\windows\driver\system
cd \windows\driver\system
2.
dir d:\dokumenty\*vycet*.xls
dir \dokumenty\*vycet*.xls
3.
rd a:\dokumenty\texty
4.
ren d:\zaloha\text\??a.doc aut*.doc
ren \zaloha\text\??a.doc aut*.doc
5.
del c:\aplikace\*l.exe
del \aplikace\*l.exe
6.
```
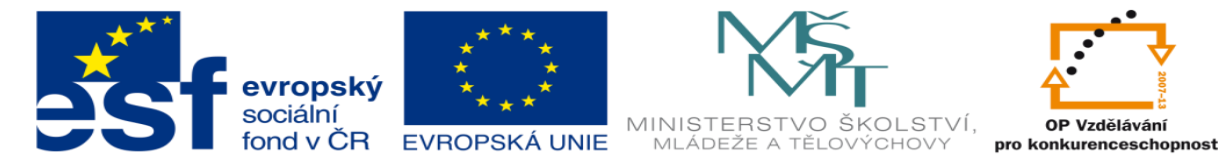

```
INVESTICE DO ROZVOJE VZDĚLÁVÁNÍ
type H:\zaloha\drivers\cti mne.txt
7.
vol
8.
copy *img*.bmp D:\zaloha\obr
copy \Dokumenty\*img*.bmp D:\zaloha\obr
copy c:\Dokumenty\*img*.bmp D:\zaloha\obr
B)
1.
cd c:\program_files\word
2.
dir dokumenty\fir*.ppt
dir C:\dokumenty\fir*.ppt
3.
md A:\dokumenty\text
md \dokumenty\text
4.
ren D:\dokumenty\statistika\*M??.xls vycet*.*
ren \dokumenty\statistika\*M??.xls vycet*.*
5.
del c:\aplikace\p*.exe
6.
copy con h:\instal\driver\cti mne.txt
7.
label moje
8.
move *sound*.wav D:\zaloha\zvuk
move \dokumenty\*sound*.wav D:\zaloha\zvuk
move c:\dokumenty\*sound*.wav D:\zaloha\zvuk
```